Welcome to the MIDI Programming Corner

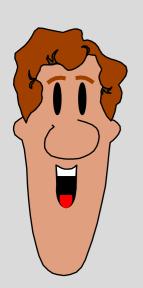

The graphic in this presentation will look best on a VGA (640x480) screen

This part of the CD is aimed at people who want to make their own MIDI programs.

You shold use the File Manager to navigate here.

Lets see....

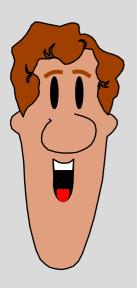

If there are mismatches between this documentation and the CD it is due to "last minute" updates

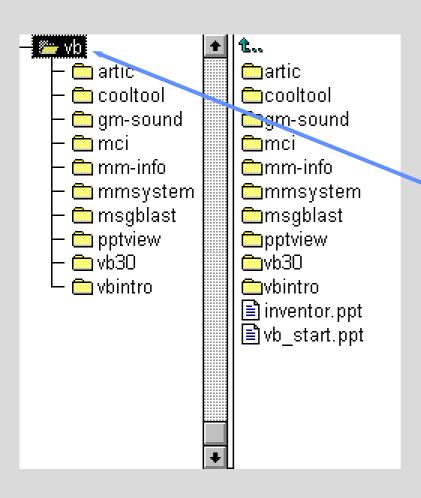

The \VB directory contains two files:

INVENTOR.PPT (this file)

and

VB START.PPT

VB\_START.PPT gives you a jump-start on how-to get started on VB and MIDI programming.

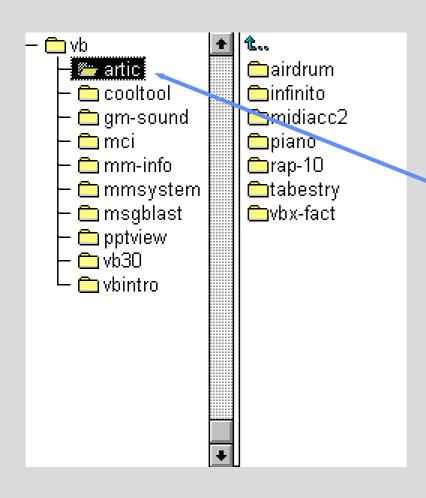

This directory contains various programs to demonstrate MIDI programming.

Some are ShareWare Some are FreeWare Some contains the Source Code

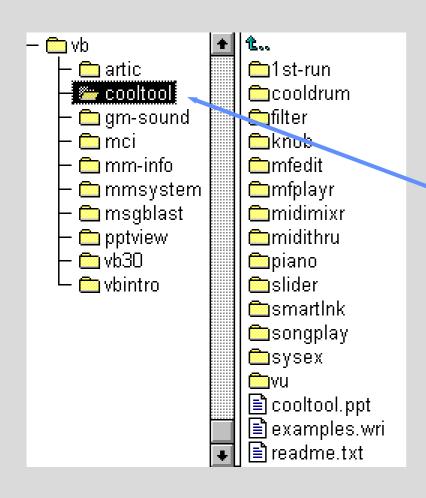

This directory contains a product called CoolTools.

It is a collection of VBX's (Visual Basic Extentions) which makes it easy to create professional MIDI programs with a high level of service.

This version has limited functionality but you can buy a full version.

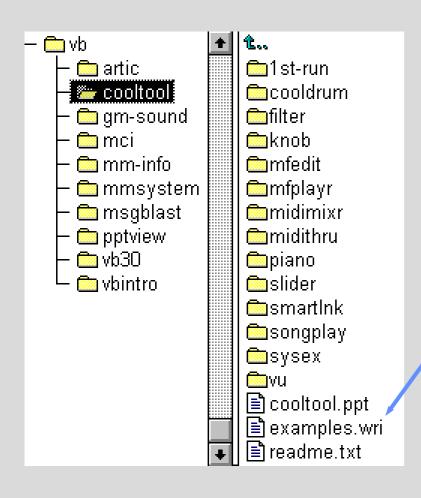

In addition to the product the directory also contains a lot of examples of how to use CoolTools.

Many of the examples are good stand alone MIDI utilities.

You will get an overview of the examples plus some programming hints from the file EXAMPLES.WRI.

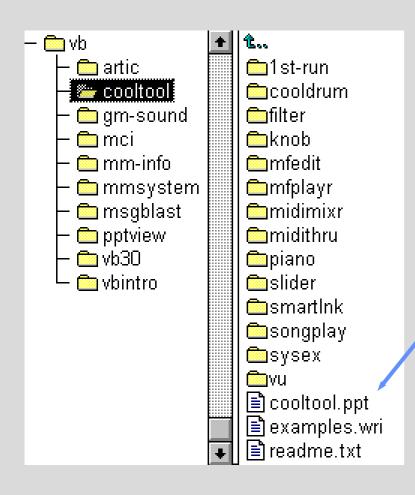

You will also find a PowerPoint presentation to get you started programming MIDI using CoolTools.

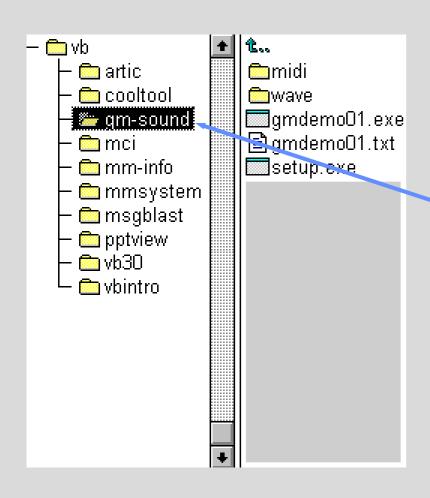

This is a program that demonstrates the GM standard sounds of a Roland Sound Canvas module.

It plays a MIDI file (or a Wave recording of a Roland Sound Canvas) as an example of each GM instrument.

It will also send program changes to the Sound Module so you can test the sounds using a MIDI keyboard.

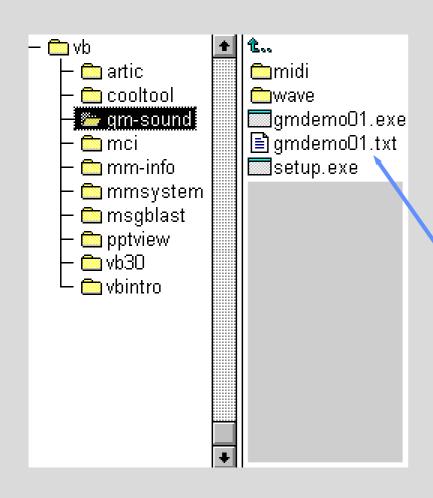

You may run the program directly off the CD

- or use the included Setup program to install it on your hard disk.

Please refer to the file GMDEMO01.TXT for further information.

(Oh yes! This program was made with VB....)

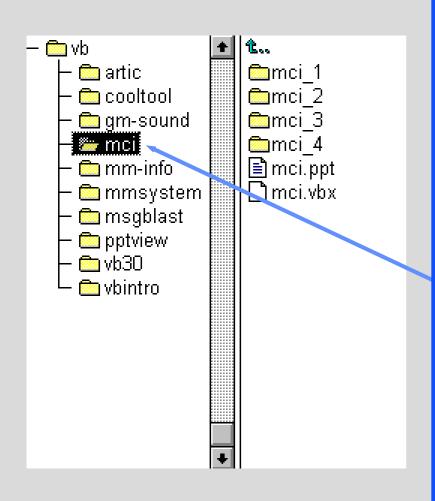

This directory contains a PowerPoint file that explains how to use the MCI.VBX to program MIDI in Visual Basic.

This is the simplest way of playing a MIDI file from VB.

Full source code is included for all examples.

You will also find the MCI.VBX which you will need.

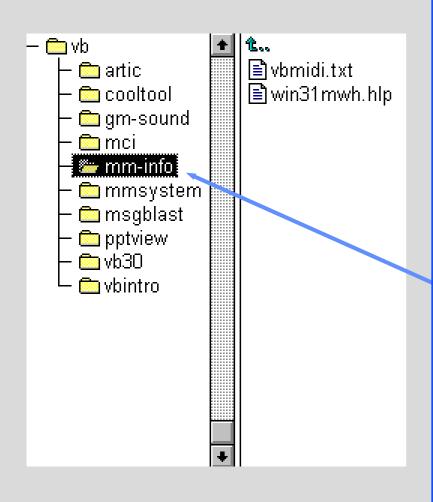

This directory contains multimedia references.

The article VBMIDI.TXT demonstrates how to play a MIDI (.MID) file from Visual Basic using Windows version 3.1 APIs.

WIN31MWH.HLP is a
Windows 3.1 Multimedia Reference
to the multimedia application
programming interface (API)
of Windows 3.1.

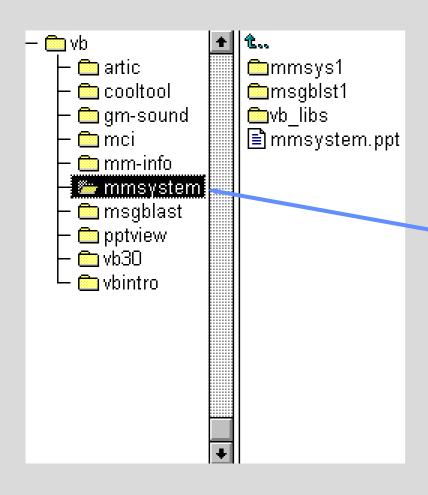

This directory contains a
PowerPoint file that explains
how to call the
MMSYSTEM.DLL
in Windows
to program MIDI in
Visual Basic.

This gives better control over sending MIDI messages.

Full source code is included for all examples.

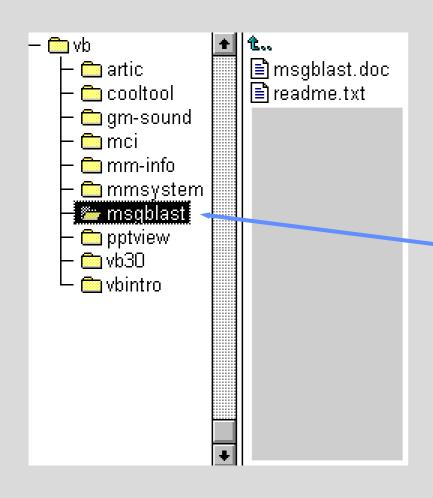

This directory contains a VBX called MessageBlaster who makes it possible to trap Windows Messages in VB.

This is necessary to get MIDI input if you are only using plain VB (and not tools like CoolTools). Refer to the MSGBLAST.DOC for more information.

You will find an example in the MMSYSTEM\MSGBLST1 directory.

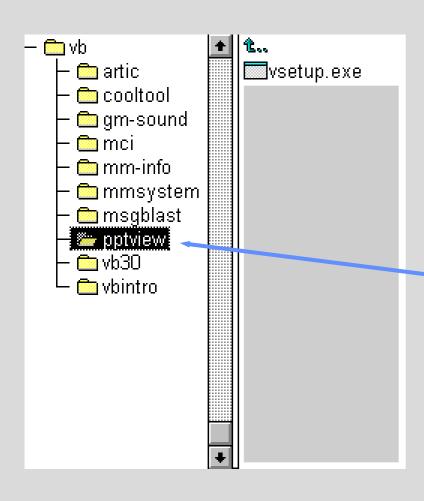

This directory contains a PowerPoint viewer which you can install and use to view the included PowerPoint (.PPT) files.

(You are propably using it already to watch this presentation....)

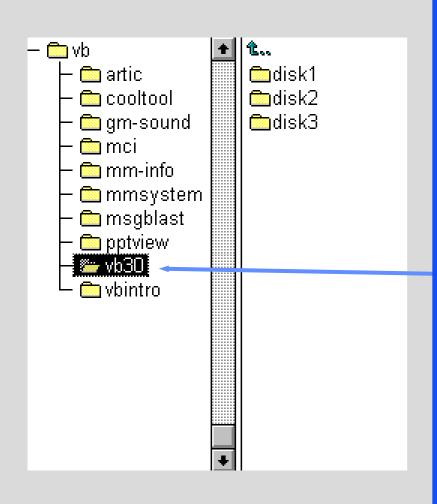

This directory contains
a full version of
Microsoft Visual Basic
so you can get right on
testing MIDI programming
at your own computer!

This version is for evaluation and personal use only, but it is FULLY functional!

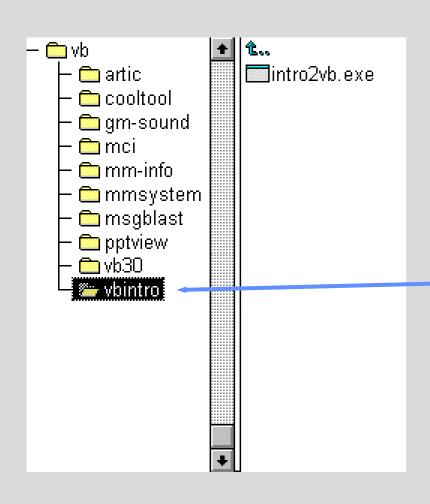

This directory contains an introduction to VB.

You should also check the Help files and excellent tutorials included in your copy of VB from this CD-ROM.

So start up the File Manager and go hunting.
This is FUN!

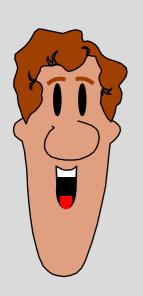